Dear Antietam Families,

Our IT department has enabled access for students to be able to reset their passwords from home should there be a need to.

To do so, visit this webpage: <a href="https://www.pwcs.edu/cms/One.aspx?portalld=340225&pageId=35869933">https://www.pwcs.edu/cms/One.aspx?portalld=340225&pageId=35869933</a>

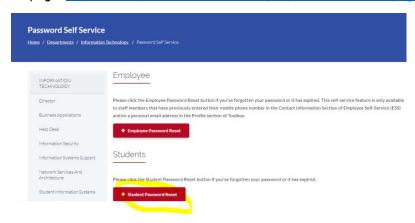

Select the "Student Password Reset" button.

On the next screen, fill in the requested information (username, student number, and birth date) and follow the prompts to reset the student's password.

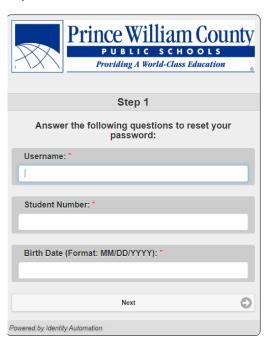

Please reach out to your child's teacher if your child does not have access to their username. If you experience issues with the reset process itself, please send an email to our Tech Support team. <a href="mailto:pwcshelpdesk@pwcs.edu">pwcshelpdesk@pwcs.edu</a>.